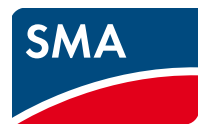

# Informazione tecnica

# **BUS DI CAMPO SMA SPEEDWIRE**

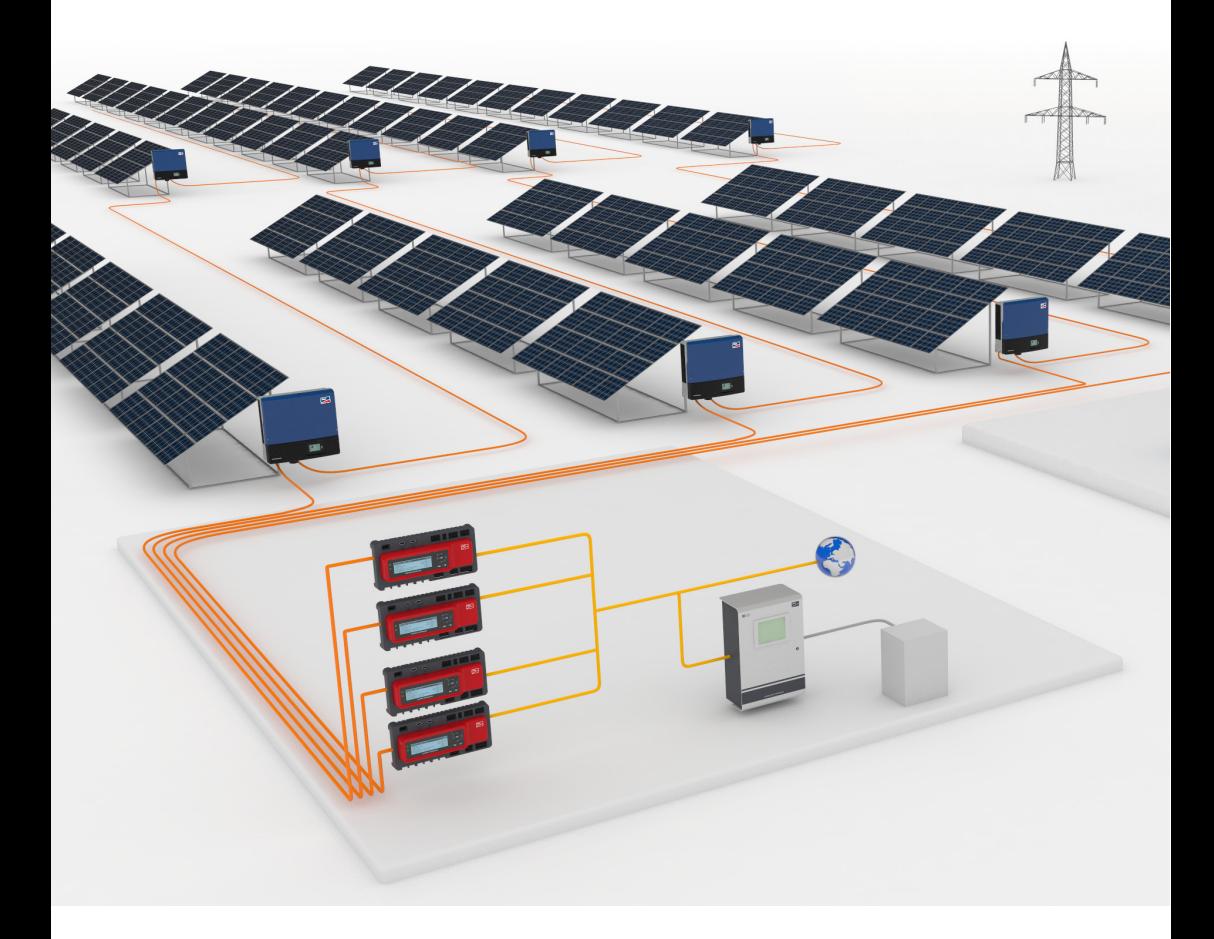

# **Indice**

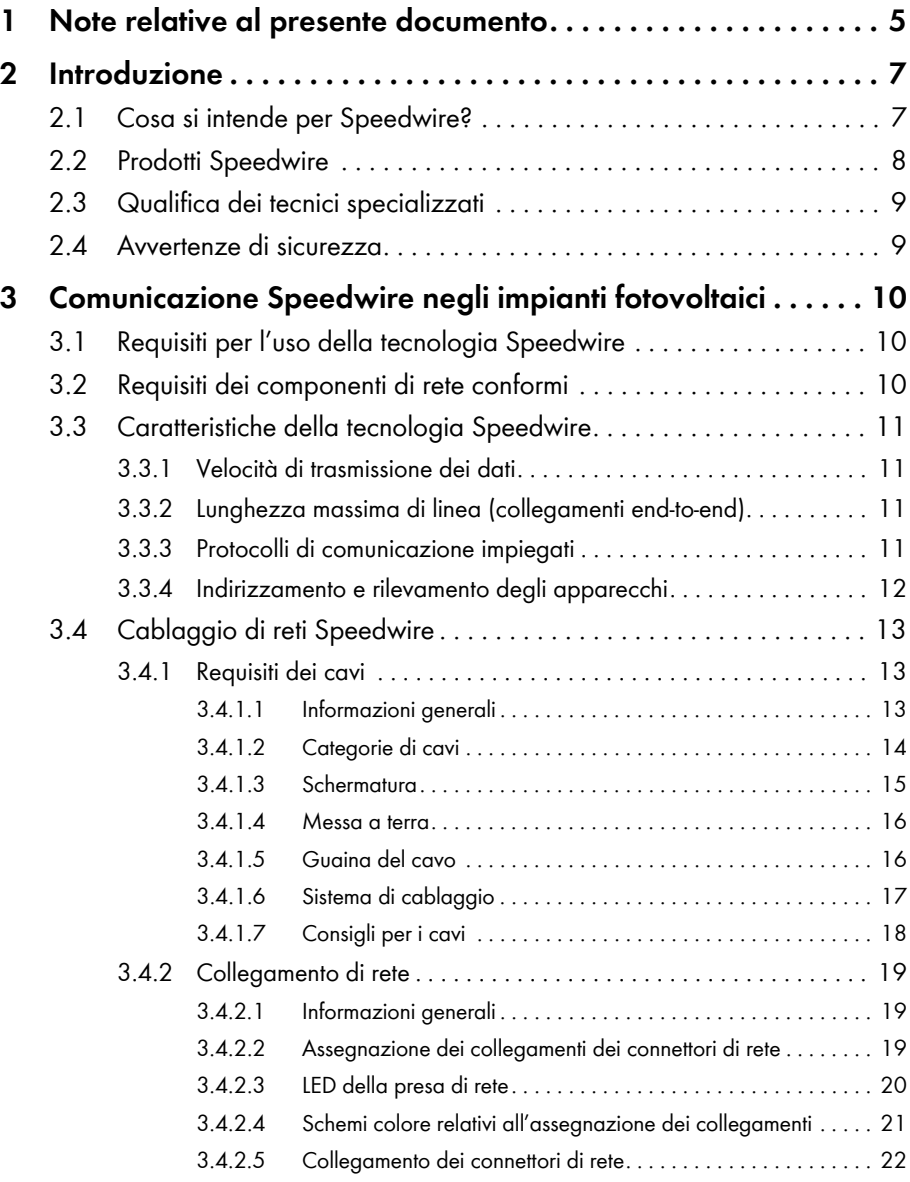

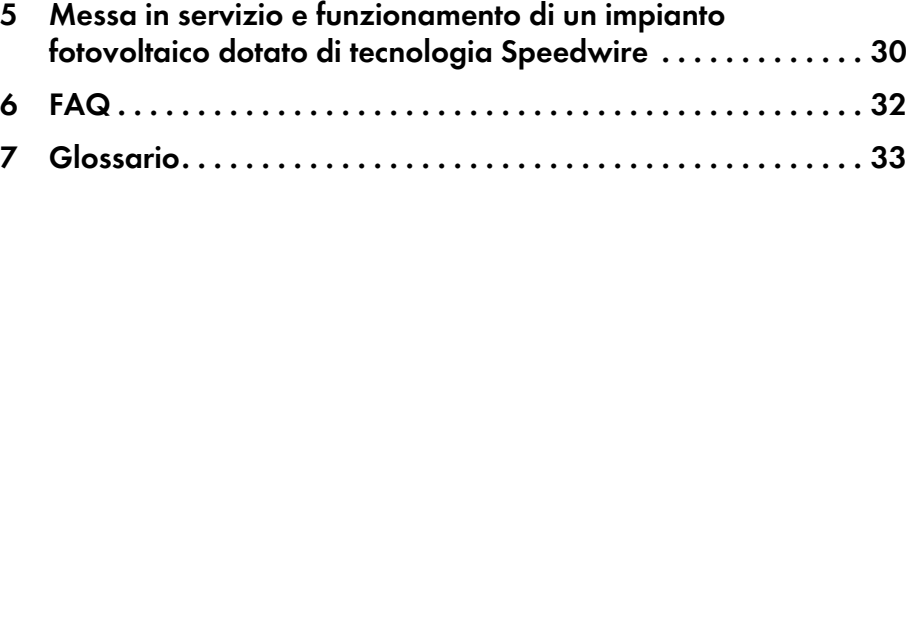

**4 Informazioni di base per la progettazione di un impianto** 

**[FV con la tecnologia Speedwire . . . . . . . . . . . . . . . . . . . . . . . . 23](#page-22-0)** [4.1 Scelta della topologia . . . . . . . . . . . . . . . . . . . . . . . . . . . . . . . . . . . . 23](#page-22-1) [4.1.1 Topologia lineare. . . . . . . . . . . . . . . . . . . . . . . . . . . . . . . . . . . . . . . 23](#page-22-2) [4.1.2 Topologia a stella . . . . . . . . . . . . . . . . . . . . . . . . . . . . . . . . . . . . . . 24](#page-23-0) [4.1.3 Topologia ad albero . . . . . . . . . . . . . . . . . . . . . . . . . . . . . . . . . . . . 25](#page-24-0) [4.2 Note sulla posa dei cavi di rete. . . . . . . . . . . . . . . . . . . . . . . . . . . . . 26](#page-25-0)

[4.2.1 Informazioni generali . . . . . . . . . . . . . . . . . . . . . . . . . . . . . . . . . . . . 26](#page-25-1) [4.2.2 Note sulla soppressione dei disturbi . . . . . . . . . . . . . . . . . . . . . . . . 26](#page-25-2) [4.2.3 Protezione meccanica dei cavi di rete . . . . . . . . . . . . . . . . . . . . . . . 27](#page-26-0)

[4.3 Verifica del cablaggio Speedwire. . . . . . . . . . . . . . . . . . . . . . . . . . . 28](#page-27-0)

# <span id="page-4-0"></span>**1 Note relative al presente documento**

### **Destinatari**

Il presente documento è destinato ai tecnici specializzati che desiderano progettare o installare un impianto fotovoltaico dotato di apparecchi SMA Speedwire [\(v. cap. 2.3 "Qualifica dei tecnici](#page-8-0)  [specializzati", pag. 9\).](#page-8-0)

### **Simboli**

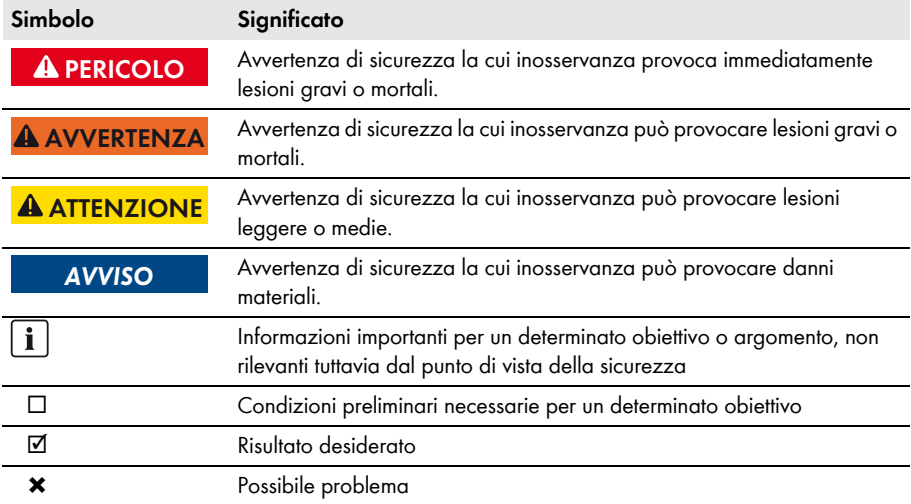

### **Nomenclatura**

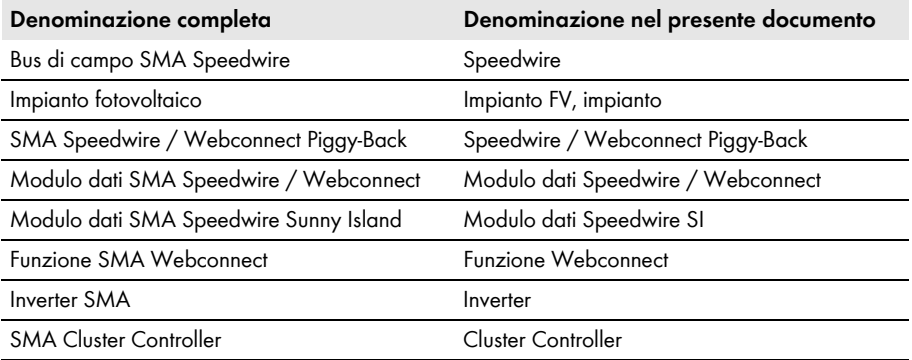

### **Abbreviazioni**

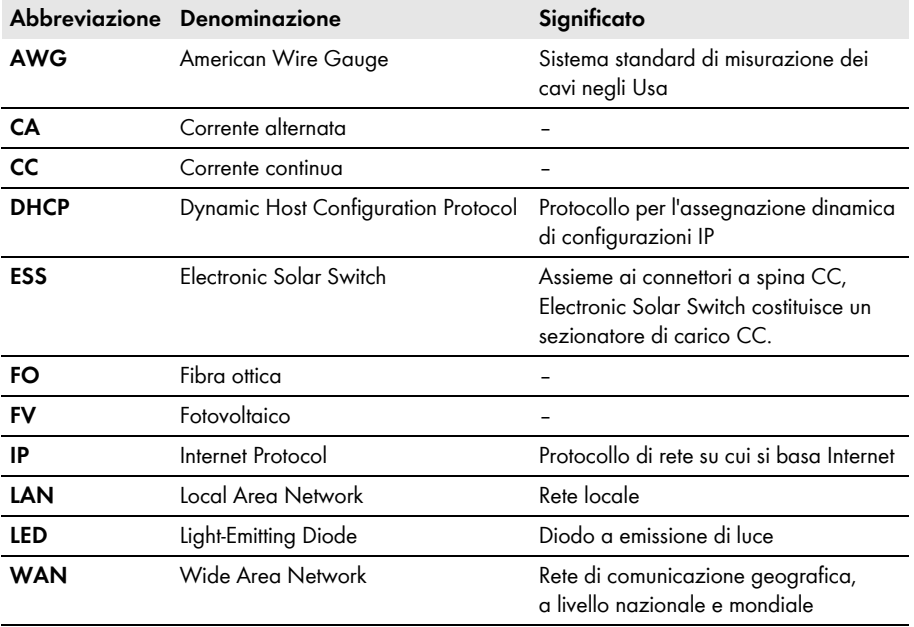

# <span id="page-6-0"></span>**2 Introduzione**

# <span id="page-6-1"></span>**2.1 Cosa si intende per Speedwire?**

Per Speedwire si intende un bus di campo via cavo su base Ethernet per la realizzazione di potenti reti di comunicazione all'interno di grandi impianti FV decentralizzati.

La tecnologia Speedwire utilizza lo standard internazionale Ethernet, il protocollo IP che si appoggia su quest'ultimo e il protocollo di comunicazione SMA Data2+ ottimizzato per impianti fotovoltaici. Tutto ciò consente di ottenere una trasmissione di dati costante a 10/100 Mbit fino all'inverter, così come di gestire in maniera affidabile il monitoraggio, il controllo e la regolazione dell'impianto. La creazione di una rete Speedwire può essere realizzata a scelta secondo una delle seguenti topologie:

- Topologia lineare [\(v. cap. 4.1.1, pag. 23\)](#page-22-2)
- Topologia a stella [\(v. cap. 4.1.2, pag. 24\)](#page-23-0)
- Topologia ad albero [\(v. cap. 4.1.3, pag. 25\)](#page-24-0)

Il bus di campo Speedwire è composto da:

- Componenti di rete conformi, come ad es. switch o cavi di rete (v. [Cap. 3.2 "Requisiti dei](#page-9-2)  [componenti di rete conformi", pag. 10](#page-9-2) e [Cap. 3.4.1 "Requisiti dei cavi", pag. 13\)](#page-12-1)
- Componenti di sistema Speedwire di SMA Solar Technology AG, come ad es. Cluster Controller, Sunny Home Manager, SMA Energy Meter oltre a inverter dotati di interfaccia Speedwire [\(v. cap. 2.2 "Prodotti Speedwire", pag. 8\)](#page-7-0)

# <span id="page-7-0"></span>**2.2 Prodotti Speedwire**

### **Interfacce SMA Speedwire**

Per gli inverter SMA sono disponibili diverse interfacce Speedwire:

- **Interfaccia Speedwire integrata**
	- Installata di fabbrica
	- A seconda dell'inverter:
		- L'inverter dispone di 1 presa di rete (possibilità di topologia ad albero o a stella).
		- L'inverter dispone di 2 prese di rete (possibilità di topologia lineare, ad albero o a stella).
	- Collegamento plug&play
- **Modulo dati Speedwire / Webconnect**
	- Disponibile come kit di modifica o premontato sull'inverter
	- Dispone di 2 prese di rete (possibilità di topologia lineare, ad albero o a stella).
	- Collegamento plug&play

### **• Speedwire / Webconnect Piggy-Back**

- Disponibile come kit di modifica
- Dispone di 1 presa di rete (possibilità di topologia ad albero o a stella).
- Collegamento tramite cavo di rete
- **Modulo dati SMA Speedwire Sunny Island**
	- Disponibile come kit di modifica
	- Dispone di 1 presa di rete (possibilità di topologia solo a stella).
	- Collegamento plug&play

### **Prodotti SMA Speedwire supportati**

### **Inverter**

Tutti gli inverter con interfaccia Speedwire integrata o installata successivamente.

[Per verificare se un inverter dispone di un'interfaccia Speedwire integrata o se tale interfaccia può](http://www.SMA-Solar.com)  essere installata successivamente, consultare la pagina dell'inverter in questione sul sito www.SMA-Solar.com.

### **Prodotti di comunicazione (apparecchi e software)**

Per verificare se un prodotto di comunicazione supporta l'interfaccia Speedwire, consultare la pagina [del prodotto in questione sul sito](http://www.SMA-Solar.com) www.SMA-Solar.com.

# <span id="page-8-0"></span>**2.3 Qualifica dei tecnici specializzati**

Le operazioni descritte nel presente documento devono essere eseguite esclusivamente da tecnici specializzati, che devono disporre delle seguenti qualifiche:

- Addestramento all'installazione e alla messa in servizio di apparecchi e impianti elettrici
- Conoscenza di pericoli e rischi durante l'installazione e l'uso di apparecchi e impianti elettrici
- Conoscenze in merito a funzionamento e gestione di un inverter
- Conoscenza di norme e direttive in materia come ad es.  $FN 50173-1, FN 50173-3$ EN 60950-1, ISO/IEC 11801, ANSI/TIA 568-C.2
- Conoscenze sulla tecnologia di rete Ethernet
- Conoscenza e osservanza del presente documento, comprese tutte le avvertenze di sicurezza

## <span id="page-8-1"></span>**2.4 Avvertenze di sicurezza**

Per il collegamento dei cavi di rete alle interfacce Speedwire degli inverter è necessario aprire questi ultimi. Per lavorare sugli inverter senza correre rischi, osservare le avvertenze di sicurezza contenute nelle istruzioni per l'installazione dell'inverter in questione, così come le seguenti avvertenze.

### **A PERICOLO**

#### **Pericolo di morte per folgorazione all'apertura dell'inverter**

Sui componenti dell'inverter sotto tensione sono presenti tensioni elevate. Il contatto con componenti sotto tensione causa lesioni gravi o mortali.

• Prima di eseguire qualsiasi intervento sull'inverter, disinserire sempre la tensione sul lato CA e CC dell'inverter (v. le istruzioni per l'installazione dell'inverter). Rispettare il tempo di scarica dei condensatori.

# **A ATTENZIONE**

### **Pericolo di ustione per contatto con parti surriscaldate dell'involucro**

Alcune parti dell'involucro dell'inverter possono riscaldarsi durante il funzionamento. Il contatto con tali parti può causare ustioni.

• Durante il funzionamento toccare solo il coperchio inferiore dell'involucro dell'inverter.

### $AVVISO$

#### **Danneggiamento dell'inverter per scarica elettrostatica**

Le scariche elettrostatiche possono provocare danni irreparabili ai componenti interni dell'inverter.

• Scaricare la propria carica elettrostatica prima di toccare un componente dell'inverter.

# <span id="page-9-0"></span>**3 Comunicazione Speedwire negli impianti fotovoltaici**

# <span id="page-9-1"></span>**3.1 Requisiti per l'uso della tecnologia Speedwire**

Per poter sfruttare la tecnologia Speedwire sono necessari i seguenti componenti:

- Almeno 1 inverter dotato di interfaccia Speedwire [\(v. cap. 2.2 "Prodotti Speedwire", pag. 8\)](#page-7-0)
- 1 prodotto di comunicazione compatibile con la tecnologia Speedwire [\(v. cap. 2.2 "Prodotti](#page-7-0)  [Speedwire", pag. 8\)](#page-7-0)
- 1 computer

Il cablaggio di rete dell'impianto deve essere eseguito nel rispetto dei requisiti descritti nel presente documento [\(v. cap. 3.4, pag. 13\).](#page-12-0)

# <span id="page-9-2"></span>**3.2 Requisiti dei componenti di rete conformi**

Per la tecnologia Speedwire è possibile ricorrere a componenti di rete standard. Devono tuttavia essere soddisfatti i seguenti requisiti minimi.

### **Requisiti:**

- ☐ Velocità di trasmissione dei dati Fast Ethernet (10BASE-T / 100BASE-TX) o Gigabit Ethernet (1000BASE-T)\*
- ☐ Supporto dell'autonegoziazione\*\*
- ☐ Supporto dell'autocrossing
- ☐ Supporto della modalità di trasmissione dati full-duplex
- ☐ Standard di collegamento RJ45 con connessione schermata
- ☐ Almeno 2 prese di rete per l'applicazione di una topologia lineare; per i nodi terminali di una topologia lineare è sufficiente 1 presa o 1 collegamento di rete.
- $\Box$  La memoria degli indirizzi MAC dello switch impiegato deve essere sufficiente per le dimensioni dell'impianto progettato e consentire la registrazione di almeno 512 voci.
- ☐ Router o switch impiegati all'esterno devono soddisfare il grado di protezione IP65.

<sup>\*</sup> Ogni interfaccia Gigabit comprende anche le specifiche 10BASE-T / 100BASE-TX / 1000BASE-T ed è pertanto retrocompatibile con Fast Ethernet (10BASE-T / 100BASE-TX).

<sup>\*\*</sup> Autonegoziazione (anche "autosensing"): impostazione automatica della massima velocità possibile supportata da entrambi i terminali.

# <span id="page-10-0"></span>**3.3 Caratteristiche della tecnologia Speedwire**

# <span id="page-10-1"></span>**3.3.1 Velocità di trasmissione dei dati**

La tecnologia Speedwire è progettata come bus di campo per la comunicazione interna all'impianto con una velocità di trasmissione dei dati pari a 100 Mbit/s. Tale velocità è supportata anche dai componenti di rete contrassegnati dalla dicitura "10/100Mbit/s".

Tutti gli apparecchi Speedwire sfruttano 2 standard di trasmissione:

- $\bullet$  10BASE-T (10 Mbit/s)
- 100BASE-TX (100 Mbit/s)

Tutti gli apparecchi Speedwire regolano automaticamente la velocità di trasmissione dei dati, scegliendo come valore standard l'impostazione 100 Mbit/s con full-duplex.

# <span id="page-10-2"></span>**3.3.2 Lunghezza massima di linea (collegamenti end-to-end)**

La lunghezza massima di linea fra 2 nodi di rete, detto anche "collegamento end-to-end", dipende dal tipo di cavo impiegato:

- In caso di utilizzo di cavi rigidi (ad es. cavi Profinet) e massimo 2 elementi di connessione\* : max 100 m
- In caso di utilizzo di cavi patch: max 50 m

La lunghezza massima del bus di campo Speedwire dipende dal collegamento end-to-end e dal numero massimo di apparecchi consentito per ciascun prodotto di comunicazione.

### **Esempio: lunghezza massima su impianti dotati di Cluster Controller**

Cluster Controller è in grado di gestire massimo 75 inverter. La distanza end-to-end fra i nodi di rete (Cluster Controller, inverter) è di 100 m.

 $75 \times 100$  m =  $7,500$  m

La lunghezza massima è pertanto pari a 7 500 m.

# <span id="page-10-3"></span>**3.3.3 Protocolli di comunicazione impiegati**

Come protocollo di rete (OSI livello 3) viene utilizzato il protocollo Internet v4 (IPv4). Come protocollo di trasporto (OSI livello 4) viene impiegato il protocollo UDP (User Datagram Protocol). I telegrammi SMA Data 2+ vengono trasmessi nel quadro dei dati UDP/IP.

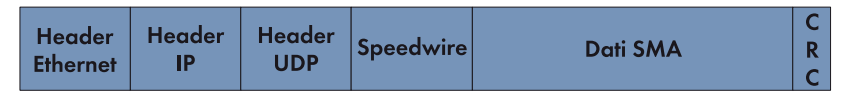

Figura 1: Struttura del protocollo di comunicazione Speedwire

<sup>\*</sup> Un elemento di connessione può essere rappresentato da un accoppiamento o da un hub.

# <span id="page-11-0"></span>**3.3.4 Indirizzamento e rilevamento degli apparecchi**

### **Indirizzamento degli apparecchi**

Per l'impiego del protocollo Internet è necessario che ogni nodo di rete ottenga un indirizzo IP univoco nella sottorete in questione. L'assegnazione dell'indirizzo IP può avvenire in diverse maniere:

- Se sulla rete Speedwire non c'è alcun server DHCP, gli indirizzi IP vengono assegnati automaticamente ai nodi di rete tramite il protocollo IPv4LL.
- Se nella rete Speedwire è presente un server DHCP (ad es. SMA Cluster Controller o router), tutti gli indirizzi IP possono essere assegnati da quest'ultimo.
- In caso di necessità è possibile ricorrere anche all'assegnazione statica degli indirizzi IP, ad es. attraverso SMA Connection Assist\* o il prodotto di comunicazione in questione (ad es. SMA Cluster Controller).

### **Rilevamento degli apparecchi**

A seconda dei prodotti SMA impiegati, il rilevamento degli stessi può avvenire automaticamente tramite un prodotto di comunicazione (ad es. Cluster Controller) oppure tramite software (Sunny Explorer o SMA Connection Assist; v. istruzioni del prodotto SMA).

<sup>\*</sup> [I software Sunny Explorer e SMA Connection Assist possono essere scaricati gratuitamente dall'area Download del sito](http://www.SMA-Solar.com)  [w](http://www.SMA-Solar.com)ww.SMA-Solar.com.

# <span id="page-12-0"></span>**3.4 Cablaggio di reti Speedwire**

# <span id="page-12-1"></span>**3.4.1 Requisiti dei cavi**

# <span id="page-12-2"></span>**3.4.1.1 Informazioni generali**

### **Posa dei cavi di rete in ambienti interni ed esterni**

• Per la posa dei cavi di rete all'interno e all'esterno di edifici, utilizzare solo cavi appositamente omologati. Ciò vale in particolare in caso di posa interrata.

Per il cablaggio dei dispositivi di rete vengono utilizzate le seguenti espressioni:

- Per i cavi patch:
	- Cavo patch
	- Cavo di rete flessibile
- Per cavi fissi:
	- Cavo rigido
	- Cavo Profinet
	- Cavo di rete rigido
	- Permanent link

Sono approvati per la tecnologia Speedwire i cavi di rete con 8 conduttori raggruppati in 4 coppie di 2. Ogni doppino è ritorto (ing.: twisted pair). Sono consentiti anche cavi con soli 4 conduttori (requisito minimo) disposti in 2 doppini ritorti o in una bicoppia a stella (4 conduttori ritorti contemporaneamente).

Oltre ai puri cavi in rame esistono anche cavi ramati che hanno le stesse caratteristiche di trasmissione e sono contraddistinti dalla dicitura CCA (ing.: copper-clad aluminum). Per quanto riguarda il diametro dei cavi viene impiegata la codifica internazionale AWGxx/y, dove xx sta per il diametro dei conduttori e y per il numero dei singoli fili per conduttore.

### **Esempi di valori per y**

- Cavo rigido: AWGxx/1: 1 filo singolo
- Cavo flessibile, cavetto (ad es. cavo patch): AWGxx/7: 7 fili per conduttore
- Cavo flessibile, cavetto (ad es. cavo patch): AWGxx/19: 19 fili per conduttore

### **Per il cablaggio Ethernet e Speedwire vengono solitamente utilizzati cavi dei seguenti diametri (xx):**

- Conduttore massiccio: AWGxx/1; da AWG26 a AWG22 (i valori da AWG26 a AWG22 corrispondono a un diametro da 0,13 mm<sup>2</sup> a 0,32 mm<sup>2</sup>)
- Cavo flessibile, cavetto (ad es. cavo patch): AWGxx/7; da AWG26 a AWG22 (i valori da AWG26 a AWG22 corrispondono a un diametro da 0,13 mm<sup>2</sup> a 0,32 mm<sup>2</sup>)
- Esempio di cavo patch standard: AWG26/7 (7 fili singoli da 0,13 mm<sup>2</sup> di diametro)

Per alcuni cavi di rete viene impiegata anche la dicitura xxAWG. Per i cavi rigidi viene usata anche la denominazione "AWG24 rigido" (corrispondente ad AWG24/1).

## <span id="page-13-0"></span>**3.4.1.2 Categorie di cavi**

Per la tecnologia Speedwire, oltre ai cavi di rete standard a 8 conduttori è possibile impiegare anche cavi Profinet.

Sebbene le normative europee dividano i cavi anche in classi, è più frequente l'indicazione della categoria (ing.: "Cat" = "category"). Quest'ultima determina la massima velocità di trasmissione dei dati possibile con il cavo di rete in questione.

La seguente tabella mostra a quale categoria devono corrispondere i cavi di rete Speedwire.

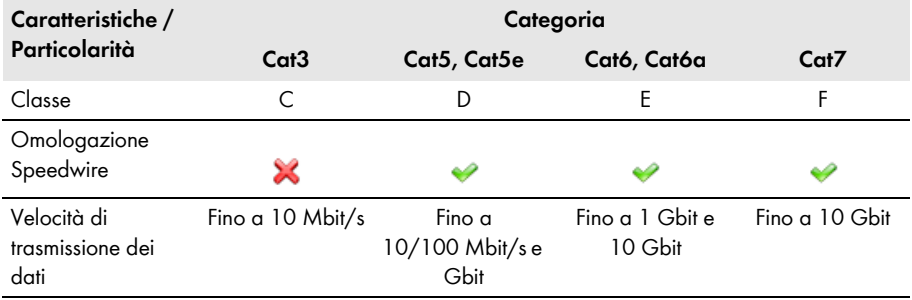

**Simboli utilizzati:**  $\bullet$  = omologato,  $\bullet$  = non omologato

# <span id="page-14-0"></span>**3.4.1.3 Schermatura**

Al fine di ottenere le migliori caratteristiche di trasmissione possibili, per le reti Speedwire si dovrebbero utilizzare esclusivamente le seguenti varianti di schermatura:

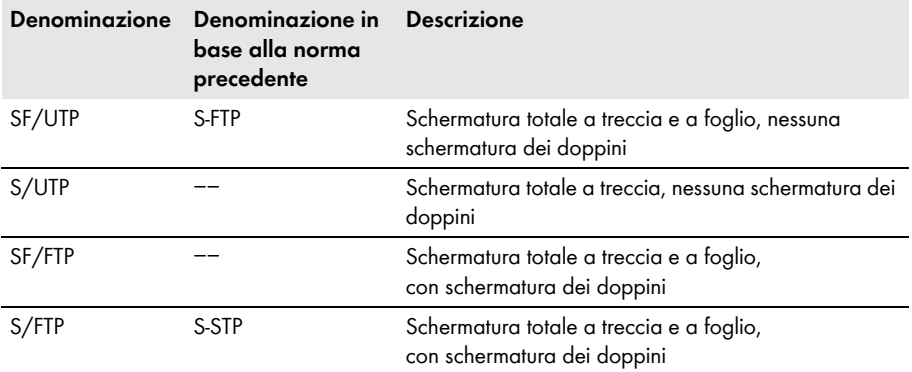

I tipi di cavi più diffusi sul mercato sono SF/UTP e S/FTP.

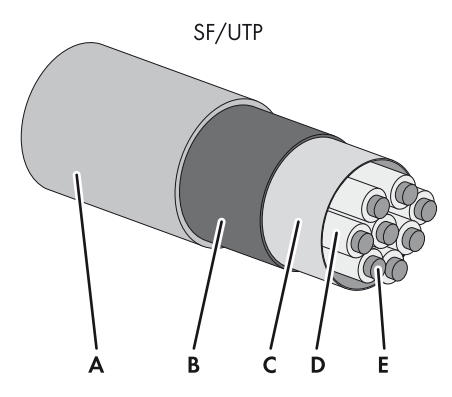

Figura 2: Schermatura ai sensi ISO/IEC11801

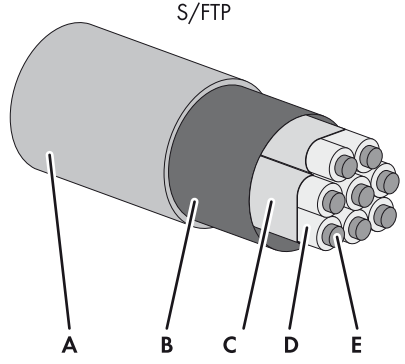

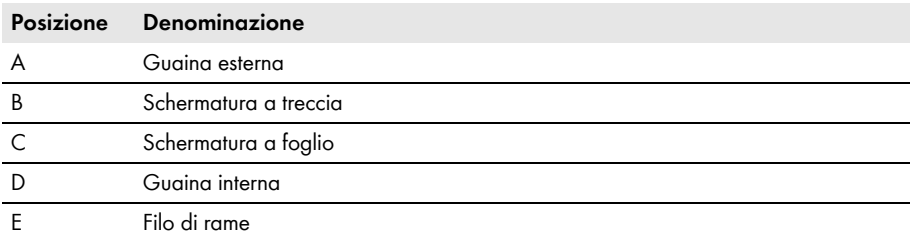

### <span id="page-15-0"></span>**3.4.1.4 Messa a terra**

Sugli apparecchi Speedwire, la messa a terra della schermatura avviene di regola tramite le relative prese di rete. A tale scopo deve essere sempre applicata la schermatura sul connettore di rete. Non sono necessarie misure di messa a terra aggiuntive. Solo per Speedwire / Webconnect Piggy-Back la messa a terra della schermatura avviene tramite il collegamento al morsetto di schermatura dell'inverter (v. istruzioni per l'installazione di Speedwire / Webconnect Piggy-Back).

## <span id="page-15-1"></span>**3.4.1.5 Guaina del cavo**

Il luogo di posa del cavo determina il materiale della guaina esterna dello stesso. Sono disponibili cavi di rete per le seguenti varianti:

- Posa in ambienti esterni
- Posa in ambienti esterni
- Posa interrata

Per ogni tipo di posa sono disponibili cavi di rete con apposite caratteristiche. Ai fini dell'identificazione dei cavi di rete, le principali proprietà degli stessi sono stampate sulla guaina.

### **Esempi: dicitura sulla guaina e caratteristiche dei cavi**

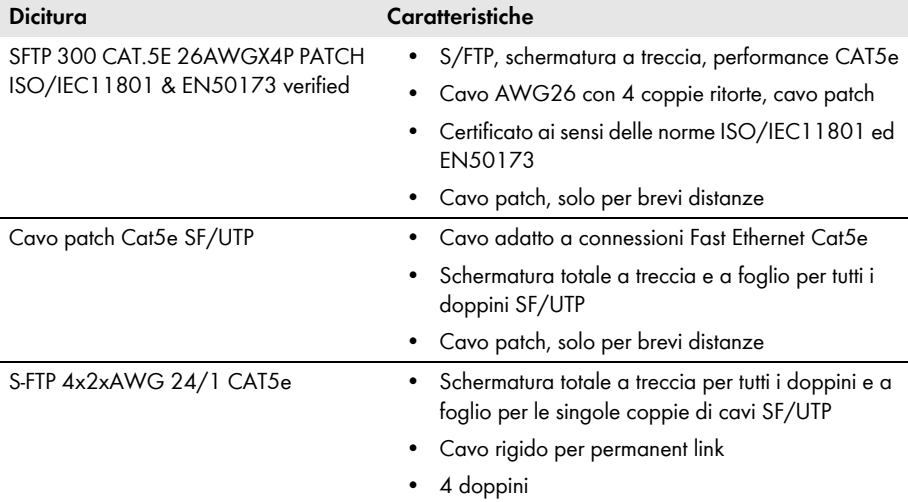

## <span id="page-16-0"></span>**3.4.1.6 Sistema di cablaggio**

La tecnologia Speedwire si basa su collegamenti punto a punto da apparecchio ad apparecchio. Derivazioni, diramazioni e usi paralleli non sono consentiti. Gli apparecchi Speedwire possono essere collegati secondo 2 sistemi:

- Cablaggio strutturato per impianti domestici e d'ufficio
- Cablaggio neutro per ubicazioni a uso industriale

### **Collegamento diretto senza elemento di trasmissione con 2 connettori di rete**

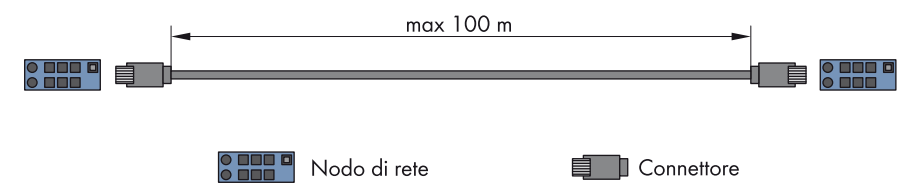

#### Figura 3: Schema di collegamento diretto

Il collegamento diretto è vantaggioso se il cavo di rete viene posato direttamente e adattato alla lunghezza del collegamento end-to-end.

### **Collegamento con elementi di connessione**

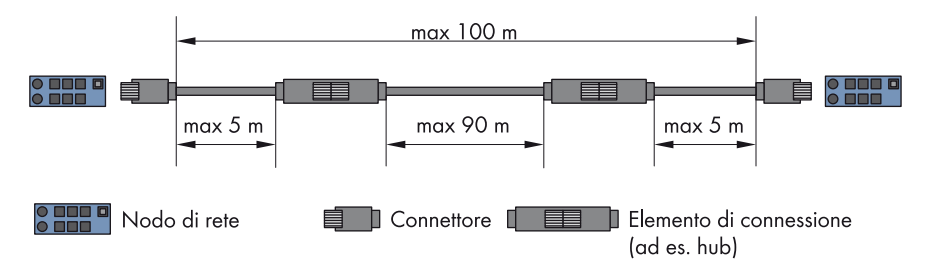

Figura 4: Collegamento con 2 elementi di connessione secondo lo schema di cablaggio strutturato (esempio) Il cablaggio strutturato prevede un cavo rigido con una lunghezza massima pari a 90 m.

Per il collegamento degli apparecchi Speedwire tramite elementi di connessione sono previsti su entrambi i lati fino a 5 m di cavo patch.

In un collegamento end-to-end da 100 m di lunghezza è possibile impiegare al massimo 2 elementi di connessione. Per evitare ulteriori fonti di disturbo dovrebbe in ogni caso essere impiegato il minor numero possibile di elementi di connessione. Se sono necessari più elementi di connessione, la lunghezza massima del collegamento end-to-end si riduce. Per ogni elemento di connessione aggiuntivo oltre il numero massimo, pari a 2 elementi ogni 100 m, la lunghezza complessiva del cavo di rete deve essere accorciata di 4 m.

#### $\mathbf{i}$ **Influenza di temperature ambiente elevate sulla lunghezza massima dei cavi**

In caso di temperature ambiente elevate è necessario ridurre la lunghezza massima del cablaggio strutturato in conformità alle norme.

### **Impiego di conduttori in fibra ottica (FO)**

Se in una rete Speedwire oltre ai cavi di rame vengono impiegati anche conduttori in fibra ottica è necessario applicare appositi media converter.

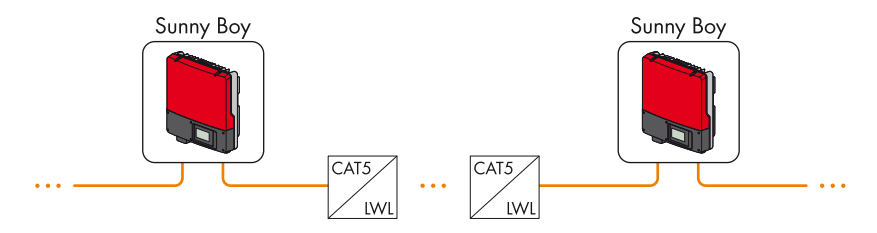

Figura 5: Impiego di media converter in caso di ricorso a conduttori in fibra ottica

Ulteriori informazioni sulle particolarità in caso di ricorso a conduttori in fibra ottica possono essere dedotte dalle norme corrispondenti [\(v. cap. 2.3 "Qualifica dei tecnici specializzati", pag. 9\).](#page-8-0)

## <span id="page-17-0"></span>**3.4.1.7 Consigli per i cavi**

Per il cablaggio Speedwire, SMA Solar Technology AG raccomanda il tipo di cavi SMA COMCAB-OUT per la posa in ambienti esterni e SMA COMCAB-IN per la posa in ambienti interni. I cavi SMA COMCAB sono cavi Profinet di tipo B per la posa flessibile e sono disponibili nelle lunghezze 100 m, 200 m, 500 m o 1 000 m.

# <span id="page-18-0"></span>**3.4.2 Collegamento di rete**

# <span id="page-18-1"></span>**3.4.2.1 Informazioni generali**

Il collegamento di rete avviene tramite lo standard RJ45 (presa e connettore RJ45), che rappresenta la tecnologia di collegamento più diffusa per le reti Ethernet.

La tecnologia Speedwire richiede come minimo solo 2 doppini, ovvero 4 conduttori nel cavo di rete.

Tutte le porte Speedwire supportano la funzione Auto MDI/MDIX, denominata anche autocrossing. Ciò significa che su tutti gli apparecchi Speedwire è integrata una commutazione automatica trasmissione / ricezione. In questo modo, durante il cablaggio non è necessario distinguere fra cavi di rete crossover (cavi incrociati ethernet) e non incrociati.

### <span id="page-18-2"></span>**3.4.2.2 Assegnazione dei collegamenti dei connettori di rete**

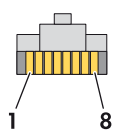

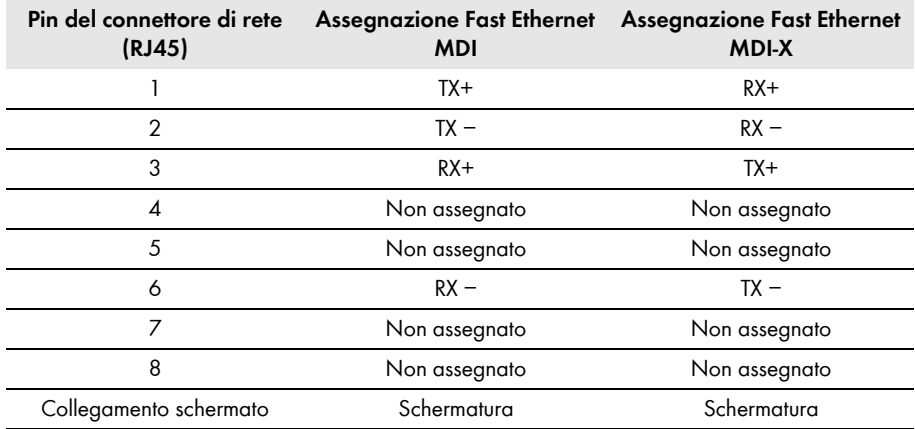

Figura 6: Assegnazione dei pin dei connettori di rete

# <span id="page-19-0"></span>**3.4.2.3 LED della presa di rete**

### **Colori e funzionalità dei LED della presa di rete non sono soggetti ad alcuna normativa.**

I colori e le funzionalità dei LED della presa di rete non sono soggetti a una normativa univoca. I colori impiegati da SMA Solar Technology AG – "verde" per il LED Link / Activity e "giallo" per il LED Speed – e le relative funzionalità possono divergere rispetto ad altri produttori.

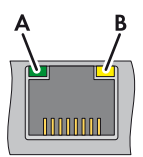

Figura 7: LED della presa di rete

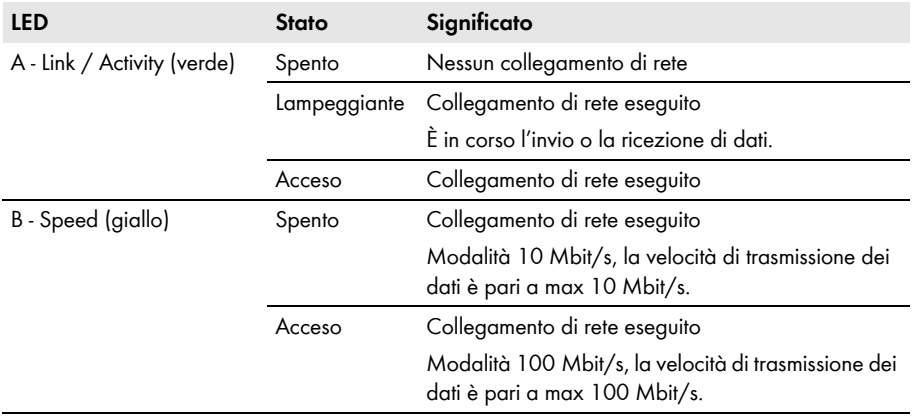

# <span id="page-20-0"></span>**3.4.2.4 Schemi colore relativi all'assegnazione dei collegamenti**

L'assegnazione dei collegamenti dei cavi di rete avviene secondo gli standard ANSI/TIA-568-A o ANSI/TIA-568-B. Se si utilizza un cavo Profinet come ad es. SMA COMCAB, il collegamento avviene secondo lo schema colore Profinet.

La tecnologia Speedwire richiede come minimo solo 2 doppini, ovvero 4 conduttori. La seguente tabella mostra l'assegnazione dei collegamenti e il relativo schema colore.

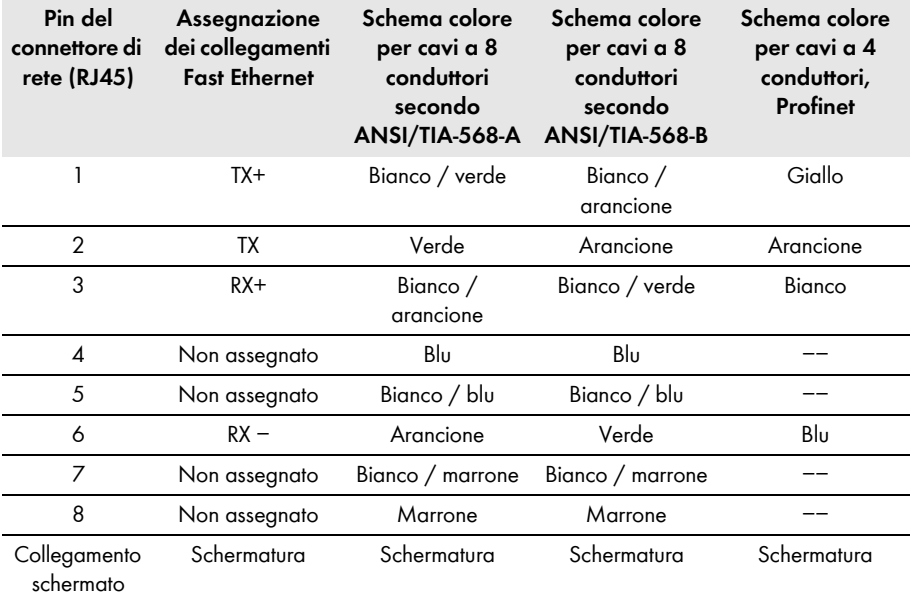

Per i cavi a 4 conduttori, la tecnologia Speedwire consente l'assegnazione dei connettori secondo ANSI/TIA-568-A e ANSI/TIA-568-B. È importante che entrambe le estremità di un cavo siano collegate secondo lo stesso standard. Per i cavi Profinet a 4 conduttori occorre rispettare l'assegnazione secondo la specifica Profinet. Ciò vale anche per i cavi preconfezionati.

# <span id="page-21-0"></span>**3.4.2.5 Collegamento dei connettori di rete**

La tecnologia Speedwire consente l'impiego di connettori di rete di categoria Cat5, Cat5e, Cat6 e Cat6A (ing.: "Cat" = "category"). Quest'ultima determina la massima velocità di trasmissione dei dati possibile con il connettore di rete in questione.

I connettori di rete Cat7 (denominati anche "GG-45") non sono consentiti poiché non sono retrocompatibili e utilizzano una diversa assegnazione dei pin.

### $\mathbf{i}$

### **In caso di collegamento RJ45 è necessario connettere tutti i conduttori.**

Per evitare disturbi della comunicazione, al momento del collegamento dei connettori di rete è necessario collegare tutti i conduttori, anche quelli non utilizzati.

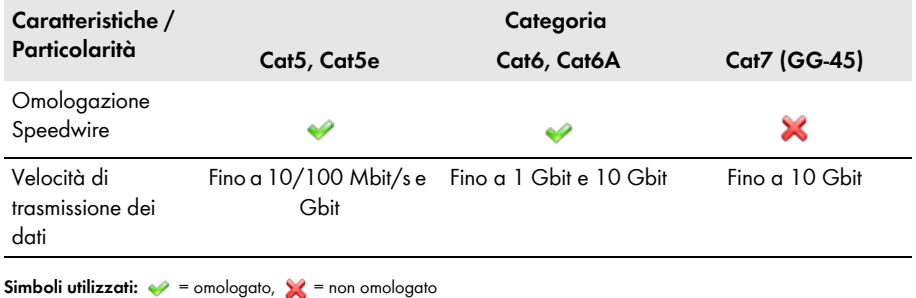

### *"77\*40*

### **Non utilizzare connettori ISDN o RJ11.**

È fisicamente impossibile inserire connettori ISDN o RJ11 nelle prese di rete. L'alimentazione di tensione sulle linee ISDN può tuttavia causare danni irreparabili all'apparecchio collegato.

• Non inserire mai connettori ISDN o RJ11 nelle prese di rete.

Per il collegamento dei connettori vale quanto segue:

• La schermatura di un cavo di rete deve essere sempre collegata con il collegamento di schermatura del connettore di rete. Ulteriori indicazioni sul collegamento dei connettori di rete possono essere dedotte dalla relativa documentazione.

# <span id="page-22-0"></span>**4 Informazioni di base per la progettazione di un impianto FV con la tecnologia Speedwire**

# <span id="page-22-1"></span>**4.1 Scelta della topologia**

Un notevole vantaggio della tecnologia Speedwire è dato dalla possibilità di strutturare la rete in maniera flessibile. La scelta della topologia ottimale dipende dagli apparecchi Speedwire scelti e dalla loro collocazione fisica all'interno dell'impianto, considerando che non devono essere superate le lunghezze massime consentite delle linee fra gli apparecchi Speedwire [\(v. cap. 3.3.2 "Lunghezza](#page-10-2)  [massima di linea \(collegamenti end-to-end\)", pag. 11\)](#page-10-2). In caso contrario è necessario ricorrere a media converter per conduttori in fibra ottica [\(v. cap. 4.1.3 "Topologia ad albero", pag. 25\)](#page-24-0).

La creazione di una rete Speedwire può essere realizzata a scelta secondo una delle seguenti topologie:

- Topologia lineare [\(v. cap. 4.1.1, pag. 23\)](#page-22-2)
- Topologia a stella [\(v. cap. 4.1.2, pag. 24\)](#page-23-0)
- Topologia ad albero [\(v. cap. 4.1.3, pag. 25\)](#page-24-0)

# <span id="page-22-2"></span>**4.1.1 Topologia lineare**

#### **Presupposto:**

☐ Ciascun inverter deve disporre di interfacce Speedwire con almeno 2 prese di rete. Per il terminale di una topologia lineare è sufficiente 1 presa di rete.

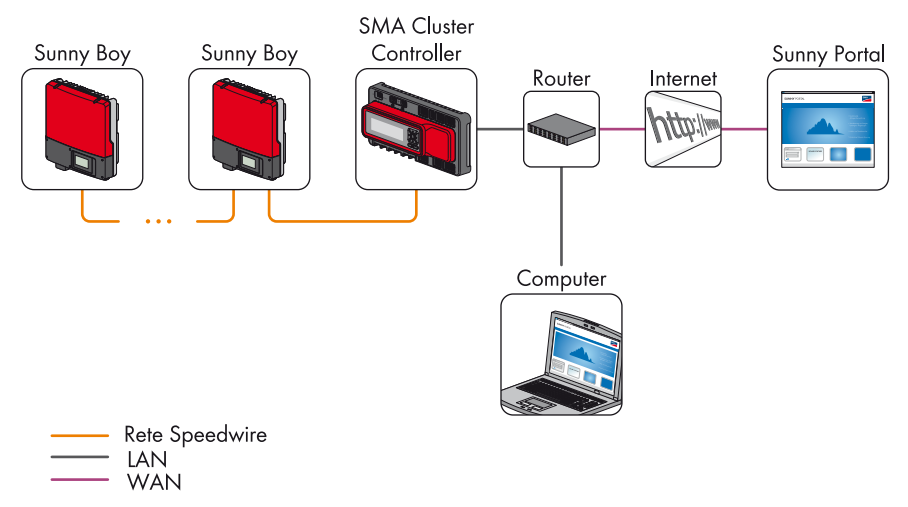

Figura 8: Topologia lineare con Cluster Controller (esempio)

# <span id="page-23-0"></span>**4.1.2 Topologia a stella**

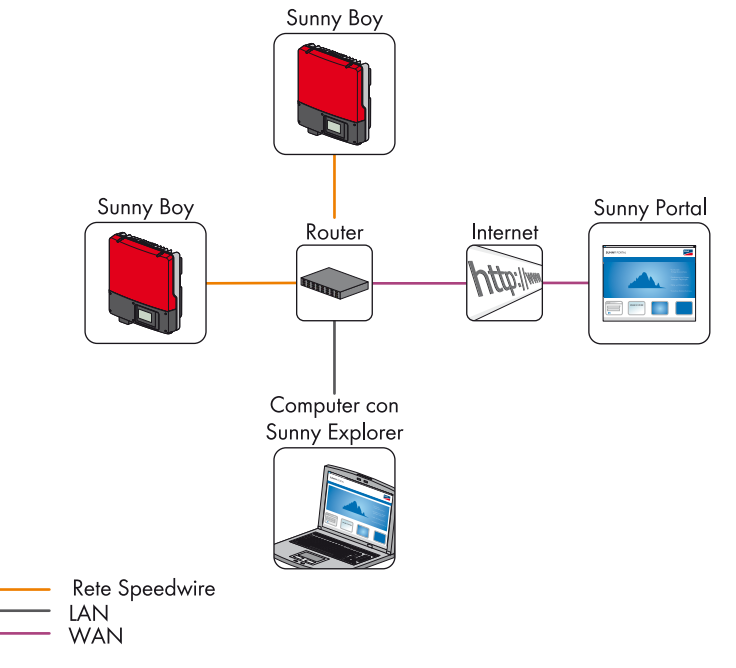

Figura 9: Topologia a stella (esempio)

## <span id="page-24-0"></span>**4.1.3 Topologia ad albero**

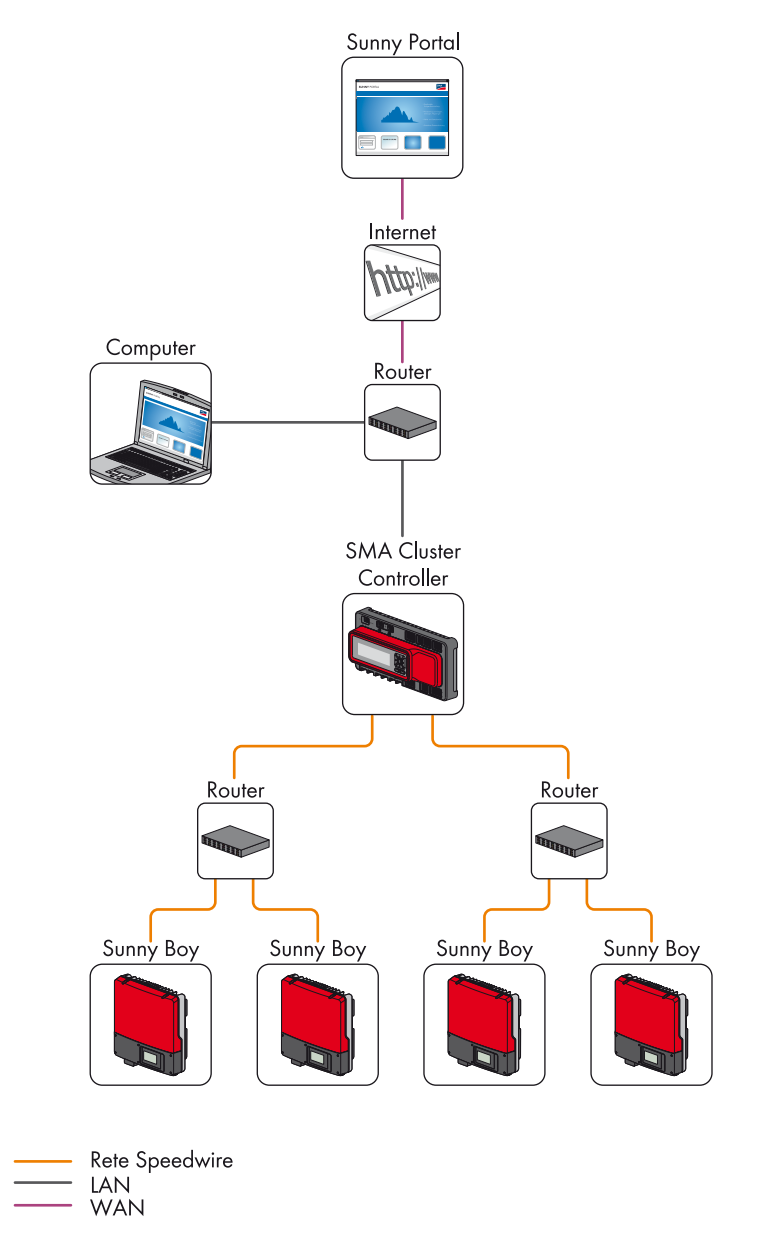

Figura 10: Topologia ad albero con Cluster Controller (esempio)

# <span id="page-25-0"></span>**4.2 Note sulla posa dei cavi di rete**

# <span id="page-25-1"></span>**4.2.1 Informazioni generali**

Per garantire il funzionamento ottimale di un impianto Speedwire è necessario rispettare fra l'altro le disposizioni normative in merito alla posa dei cavi di rete:

- EN 50174-2 (2000) Tecnologia dell'informazione Installazione del cablaggio. Parte 2: Pianificazione e criteri di installazione all'interno degli edifici
- EN 50174-3 (2003) Tecnologia dell'informazione Installazione del cablaggio. Parte 3: Pianificazione e criteri di installazione all'esterno degli edifici

### $i$  | Rispettare le norme e le direttive nazionali.

Oltre alle citate norme internazionali vi possono essere nel proprio paese ulteriori direttive in materia di sicurezza e posa dei cavi elettrici e dati.

• Durante la posa dei cavi di rete, oltre alle norme internazionali occorre rispettare anche le direttive sulla sicurezza e la posa di cavi elettrici e dati vigenti nel proprio paese.

## <span id="page-25-2"></span>**4.2.2 Note sulla soppressione dei disturbi**

- Rispettare i requisiti dei cavi di rete [\(v. cap. 3.4.1, pag. 13\)](#page-12-1).
- Durante la posa dei cavi di rete, mantenere la massima distanza possibile rispetto ad altri cavi, rispettando le seguenti distanze minime:
	- Cavi di rete verso cavi elettrici senza divisorio: minimo 200 mm
	- Cavi di rete verso cavi elettrici con divisorio in alluminio: minimo 100 mm
	- Cavi di rete verso cavi elettrici con divisorio in acciaio: minimo 50 mm
	- Cavi di rete verso cavi elettrici schermati: 0 mm
	- Cavi di rete verso cavi di rete: 0 mm
- Ridurre al minimo la posa parallela di cavi di rete e altri cavi.
- Eseguire ad angolo retto eventuali incroci di cavi di diverse categorie.
- Utilizzare sempre appositi pressacavi sulle aperture dell'involucro dell'inverter o degli armadi elettrici.
- In caso di posa in ambienti esterni, disporre i cavi di rete sempre su canaline metalliche a buona conduzione.
- Unire fra loro in modo ampio e conduttivo i giunti fra le canaline. Il collegamento deve essere realizzato nello stesso materiale della canalina.
- Mettere a terra le canaline metalliche conduttive.

# <span id="page-26-0"></span>**4.2.3 Protezione meccanica dei cavi di rete**

### $AVVISO$

#### **I cavi di rete possono essere sottoposti solo a sollecitazioni meccaniche limitate.**

In caso di una sollecitazione meccanica troppo elevata dovuta a eccessiva trazione, pressione, rotazione o piegatura i cavi di rete possono danneggiarsi.

- Durante la posa dei cavi di rete, rispettare le seguenti misure per la protezione meccanica degli stessi. Tali provvedimenti proteggono il cavo di rete da rotture, cortocircuito dei conduttori e danneggiamento di guaina e schermatura.
- In caso di posa al di fuori di canaline, inserire i cavi di rete in un tubo protettivo in plastica.
- In caso di posa al di fuori di canaline, nei punti caratterizzati da un'elevata sollecitazione meccanica inserire i cavi di rete in un tubo protettivo in metallo. Nei punti con sollecitazione meccanica leggera o media è sufficiente la posa in tubi protettivi in plastica.
- In caso di posa con curve a 90° o in corrispondenza di giunti dell'edificio (ad es. giunti di espansione), il tubo protettivo deve essere interrotto, rispettando il raggio di curvatura minimo consentito. Evitare assolutamente la rottura dei cavi di rete. I raggi di curvatura consentiti possono essere dedotti dalla scheda tecnica del produttore del cavo.
- Nelle aree calpestabili di edifici o terreni, così come in corrispondenza di vie di trasporto, posare i cavi di rete all'interno di tubi protettivi o canaline metallici.
- In caso di immagazzinamento e trasporto dei cavi di rete, sigillare entrambe le estremità con un cappuccio protettivo. Ciò previene l'ossidazione dei singoli conduttori e possibili accumuli di umidità e sporco sui cavi di rete.
- Evitare assolutamente la posa sopra a spigoli vivi, come ad es. i bordi esterni delle canaline o quelli originatisi in seguito a tagli.

# <span id="page-27-0"></span>**4.3 Verifica del cablaggio Speedwire**

Si raccomanda di verificare la corretta installazione del cablaggio Speedwire prima della messa in servizio dell'impianto. In tale circostanza occorre verificare ogni collegamento, in particolare nel caso in cui connettori e cavi di rete siano stati confezionati autonomamente.

### **Fase 1 – Verifica visiva**

- Sono stati utilizzati componenti di rete conformi [\(v. cap. 3.2, pag. 10\)](#page-9-2)?
- Sono stati utilizzati i cavi corretti [\(v. cap. 3.4.1, pag. 13\)](#page-12-1)?
- È stata rispettata la lunghezza complessiva massima dei singoli collegamenti end-to-end [\(v. cap. 3.3.2, pag. 11\)](#page-10-2)?
- È stato rispettato il numero massimo di elementi di connessione in ciascun collegamento end-to-end?
- È stata evitata la rottura dei cavi rispettando il raggio di curvatura (v. scheda tecnica del produttore del cavo)?
- Sono stati eliminati gli spigoli vivi nella posa dei cavi?
- Sono state rispettate le distanze rispetto ai cavi elettrici non schermati [\(v. cap. 4.2.2, pag. 26\)?](#page-25-2)

### **Fase 2 – Verifica semplice del cablaggio**

- Controllare il collegamento elettrico di ogni singolo conduttore e schermatura mediante un apparecchio per la prova della continuità. In alternativa è possibile utilizzare anche un tester Ethernet.
- Tutte le estremità dei conduttori sono state collegate correttamente (ad es. verifica con tester Wiremap LAN)?
- Mediante un apparecchio per la prova della continuità, verificare l'assenza di cortocircuiti fra i conduttori e la schermatura. In alternativa è possibile utilizzare anche un tester Ethernet.
- Tutte le schermature sono state correttamente applicate sui connettori [\(v. cap. 3.4.2.2,](#page-18-2)  [pag. 19\)](#page-18-2)?
- È stata rispettata la topologia [\(v. cap. 4.1, pag. 23\)](#page-22-1)?

### **Fase 3 – Verifica approfondita del cablaggio**

La verifica approfondita del cablaggio è particolarmente consigliabile quando il collegamento end-to-end comprende più di 2 elementi di connessione.

Se necessario, deve ad es. essere ridotta l'attenuazione di linea o accorciato il collegamento end-to-end per rispettare i requisiti della classe D.

1. Misurazione con un tester di collaudo e prova per reti Ethernet:

Con un tester per reti Ethernet si misura la velocità con cui i pacchetti di dati possono essere trasmessi sul percorso oggetto della misurazione. È possibili misurare anche i parametri di cablaggio, come ad es. lunghezza dei cavi, attenuazione, disturbi ecc.

Maggiori informazioni sui tester di collaudo e prova per reti Ethernet possono essere dedotte dalla documentazione tecnica dell'apparecchio in questione.

2. Diagnosi del cablaggio con il computer: collegando un computer dotato di software diagnostico alla rete Speedwire già messa in servizio è possibile registrare e analizzare il traffico dati Speedwire. I software diagnostici disponibili sul mercato si distinguono per funzioni e modo d'uso e non possono pertanto essere descritti in maniera più dettagliata nel presente documento. Maggiori informazioni sui software per l'analisi delle reti Ethernet possono essere dedotte dalla documentazione tecnica del software in questione.

### $i$  | Collaudo dei collegamenti

Per il collaudo dei collegamenti si raccomanda inoltre di analizzare ogni link con un tester di collaudo e di documentare i risultati in un verbale.

Se per il collegamento di elementi di connessione e nodi di rete vengono utilizzati cavi patch certificati preconfezionati, è sufficiente verificare la parte a installazione fissa del collegamento (permanent link).

# <span id="page-29-0"></span>**5 Messa in servizio e funzionamento di un impianto fotovoltaico dotato di tecnologia Speedwire**

Per l'impiego di router o switch di rete con funzionalità di routing, occorre tenere presente che la tecnologia Speedwire oltre alla comunicazione diretta con i singoli nodi di rete IP sfrutta anche indirizzi nell'intervallo multicast 239/8. Il gruppo di indirizzi multicast 239/8 (da 239.0.0.0 a 239.255.255.255) è definito dalla RFC 2365 come un intervallo di indirizzi gestito a livello locale con estensione localmente definita o a livello di organizzazione.

### $\mathbf{i}$  | Attenzione alla configurazione del router

Accertarsi che i router e gli switch della propria rete Speedwire inoltrino i telegrammi multicast richiesti dal collegamento Speedwire (telegrammi con indirizzi da 239.0.0.0 a 239.255.255.255) a tutti i nodi della rete Speedwire (per informazioni sulla configurazione del router o dello switch, v. istruzioni dell'apparecchio in questione).

### **Controllo della comunicazione Speedwire con Sunny Explorer**

### **Presupposti:**

- ☐ L'impianto può essere composto da massimo 50 inverter.
- ☐ L'impianto deve essere in servizio.
- ☐ Nelle impostazioni di rete del proprio computer deve essere attivata l'assegnazione automatica degli indirizzi IP tramite DHCP.
- ☐ Sul computer deve essere installato il software Sunny Explorer (versione 1.06 o superiore).
- ☐ Per essere rilevati, gli inverter con Speedwire / Webconnect Piggy-Back devono trovarsi in modalità immissione in rete.

### **Procedura:**

- 1. Collegare il computer alla presa di rete di un router o uno switch sulla rete Speedwire.
- 2. Avviare Sunny Explorer.
- 3. Se non lo si è ancora fatto, creare un nuovo impianto Speedwire in Sunny Explorer (v. guida di Sunny Explorer).
- 4. Nel caso di impianti già creati in Sunny Explorer, aprire l'impianto esistente (v. guida di Sunny Explorer).
- 5. Verificare che siano stati rilevati tutti gli inverter.

In caso contrario, consultare la sezione dedicata alla ricerca degli errori (v. guida di Sunny Explorer).

### **Controllo della comunicazione Speedwire con un prodotto di comunicazione (ad es. Cluster Controller)**

#### **Presupposti:**

- ☐ L'impianto con il prodotto di comunicazione deve essere in servizio.
- ☐ Il computer e il prodotto di comunicazione devono trovarsi sulla stessa rete locale.
- ☐ Per essere rilevati, gli inverter con Speedwire / Webconnect Piggy-Back devono trovarsi in modalità immissione in rete.

#### **Procedura:**

- 1. Collegare il computer a una presa di rete libera all'interno della rete locale.
- 2. Richiamare l'interfaccia utente del prodotto di comunicazione tramite il browser (v. istruzioni per l'uso del prodotto di comunicazione).

# <span id="page-31-0"></span>**6 FAQ**

### **Perché si suggerisce l'impiego della tecnologia Speedwire?**

Sotto il profilo delle prestazioni, la tradizionale tecnologia RS485 via cavo non assicura più in tutti i casi il rispetto dei più recenti requisiti normativi e legali per l'integrazione nella rete dell'energia FV.

Per contro, la tecnologia Speedwire consente quale sistema di bus ad alta velocità un monitoraggio dell'impianto all'avanguardia, così come un controllo e una regolazione affidabili dell'impianto tramite un'interfaccia digitale. L'impiego della tecnologia Speedwire consente il rispetto dei requisiti normativi e di legge sia nazionali sia internazionali.

### **Speedwire è sinonimo di Ethernet?**

No, Speedwire è un sistema su base Ethernet con un protocollo di comunicazione (SMA Data2+) ottimizzato per gli impianti FV.

### **Speedwire è paragonabile a Webconnect?**

No, la funzione Webconnect consente la diretta trasmissione di dati fra il portale Internet Sunny Portal e gli inverter dotati di interfaccia Webconnect senza necessità di un prodotto di comunicazione aggiuntivo. La trasmissione di dati avviene tramite un router con accesso a Internet.

La tecnologia Speedwire consente la trasmissione di dati all'interno di una rete FV locale composta ad es. da inverter e Cluster Controller o Sunny Explorer.

### **È necessario integrare la tecnologia Speedwire nel router o nello switch?**

No, la tecnologia Speedwire supporta la maggior parte dei componenti di rete standard [\(v. cap. 3.2](#page-9-2)  ["Requisiti dei componenti di rete conformi", pag. 10\)](#page-9-2) ed è quindi compatibile con i dispositivi di rete già presenti.

# <span id="page-32-0"></span>**7 Glossario**

### **Auto IP**

Procedura standard dell'ingegneria di rete tramite la quale gli apparecchi Speedwire ottengono indirizzi IP validi con i quali è possibile comunicare.

### **Autonegoziazione**

Protocollo di configurazione per reti Ethernet e Speedwire. Prima della trasmissione di dati vera e propria viene determinata automaticamente la massima velocità di trasmissione dei dati possibile supportata da tutti i nodi di rete.

### **Cavo twisted pair (TP)**

Tipo di cavi per l'ingegneria delle reti e delle telecomunicazioni in cui i conduttori sono intrecciati a coppie (doppini). La binatura del doppino ha lo scopo di equalizzare mediamente i campi elettromagnetici esterni dei due conduttori e di eliminare ulteriori disturbi impiegando una tecnica di trasmissione differenziale.

### **Cella FV**

Componente elettronico in grado di produrre energia elettrica sfruttando l'irraggiamento solare. Dal momento che la tensione elettrica di una cella FV è molto bassa (circa 0,5 V), più celle FV vengono raggruppate in moduli FV. Il materiale semiconduttore attualmente più usato per le celle FV è il silicio, che viene impiegato dopo essere stato elaborato in varie forme (monocristallino, policristallino, amorfo).

### **Collegamento end-to-end**

Massima lunghezza di linea, inclusi tutti i connettori e gli elementi di connessione, fra 2 nodi di rete nella rete Speedwire.

### **DHCP**

DHCP è l'abbreviazione di "Dynamic Host Configuration Protocol", un servizio server tramite il quale è possibile integrare automaticamente i nodi nella rete locale. Nel caso in cui server o router della rete non debbano impiegare il protocollo DHCP, è necessario integrare i nodi manualmente nella rete locale. A tale scopo bisogna configurare per i nodi di rete interessati impostazioni di rete statiche (fra l'altro un indirizzo IP e una maschera di sottorete idonei alla rete locale).

### **Ethernet**

Collegamento di rete via cavo che consente lo scambio di dati, sotto forma di pacchetti, fra singoli nodi di rete (hardware come ad es. computer, router, stampanti) all'interno di reti locali. Il controllo della trasmissione di dati avviene mediate protocolli di rete (software come ad es. TCP/IP).

### **Full-duplex**

Procedura di trasmissione di dati in cui i pacchetti vengono trasmessi fra 2 nodi di rete in maniera bidirezionale simultanea. Entrambi i nodi di rete si trovano simultaneamente in fase di ricezione e trasmissione.

### **Funzione Webconnect**

Funzione sviluppata da SMA Solar Technology AG che consente la diretta trasmissione di dati fra il portale Internet Sunny Portal e gli inverter dotati di interfaccia Speedwire / Webconnect senza necessità di un prodotto di comunicazione aggiuntivo. La trasmissione di dati avviene tramite un router con accesso a Internet.

### **Half-duplex**

Procedura di trasmissione dei dati in cui i pacchetti di dati vengono trasmessi fra 2 nodi di rete in maniera bidirezionale alternata. Entrambi i nodi di rete si trovano alternativamente in fase di ricezione e trasmissione.

### **Impianto FV**

Denominazione di impianti fotovoltaici per la produzione di corrente. Include l'insieme dei componenti necessari per la produzione e lo sfruttamento dell'energia FV. Per gli impianti connessi alla rete, oltre al generatore FV questa definizione comprende ad es. anche gli inverter e gli altri componenti di sistema.

### **Indirizzo IP**

Indirizzo di rete assegnato singolarmente a ciascun nodo di rete affinché i pacchetti di dati possano essere correttamente indirizzati e recapitati. Gli indirizzi IP possono essere assegnati al nodo di rete in maniera automatica se è attivata l'opzione Auto IP / DHCP o manuale se quest'ultima è disattivata.

### **Inverter**

Apparecchio che serve alla conversione della corrente continua (CC) fornita da un generatore FV in corrente alternata (CA) conforme alla rete, necessaria al collegamento della maggior parte degli apparecchi e soprattutto all'immissione dell'energia FV in una rete di distribuzione esistente.

### **Inverter centrale**

Tipo di inverter nel quale tutti i moduli FV vengono collegati tra loro (in serie e/o in parallelo) e in cui l'immissione nella rete pubblica viene realizzata da un unico inverter.

### **Modulo FV**

Dispositivo che prevede il cablaggio elettrico di numerose delicate celle FV, incapsulate in un involucro che le protegge dalle sollecitazioni meccaniche e dagli influssi ambientali.

### **RJ45**

Connettore normalizzato impiegato nel settore delle telecomunicazioni e delle reti, definito anche connettore Western.

### **Router**

Apparecchio in grado di collegare fra loro diverse reti, inoltrando i dati fra le stesse (ing.: "route" = instradare), ad es. fra una rete domestica e Internet.

### **SMA Data2+**

Protocollo di comunicazione sviluppato da SMA Solar Technology AG, ottimizzato per gli impianti FV.

### **Store and forward**

L'espressione inglese store and forward definisce una tecnologia per la trasmissione di dati nella quale un'informazione viene inviata tramite una stazione intermedia (ad es. router) che memorizza i dati e li inoltra in un momento successivo al destinatario finale o a un'altra stazione intermedia.

### **Switch**

Dispositivo di rete che collega i nodi di rete fra loro e consente in questo modo la comunicazione nel segmento di rete. I nodi di rete sono collegati allo switch con un cavo di rete. Lo switch inoltra i pacchetti di dati al nodo di destinazione all'interno del segmento di rete.

### **Transmission Control Protocol (TCP)**

Protocollo a livello di trasporto per reti informatiche che regola lo scambio di dati sotto forma di pacchetti fra i singoli nodi di rete.

### **User Datagram Protocol (UDP)**

Protocollo di rete senza connessione appartenente al livello di trasporto della famiglia di protocolli Internet. Il compito dell'UDP è far giungere all'applicazione corretta i dati trasmessi su una rete.

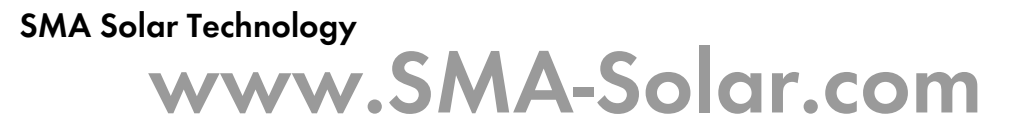

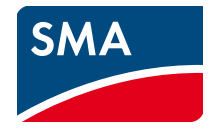